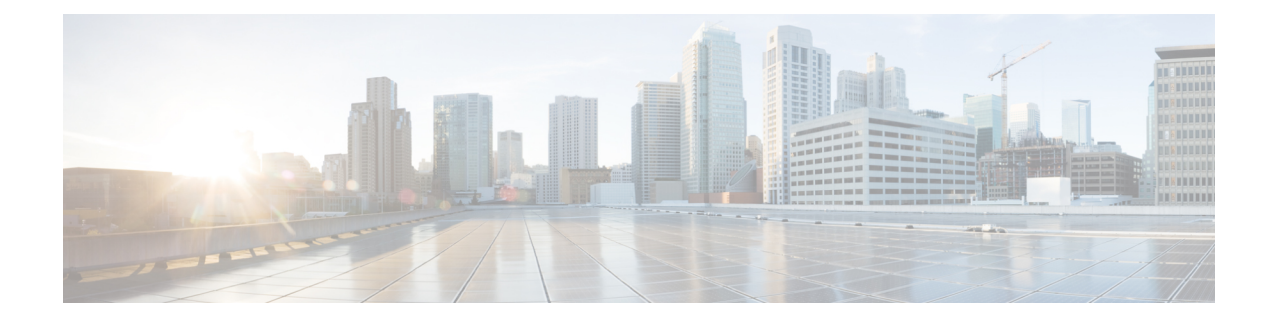

# **VIM Connector Configurations**

- VIM Connector [Configurations](#page-0-0) for OpenStack, on page 1
- VIM Connector [Configurations](#page-6-0) for AWS, on page 7
- VIM Connector [Configuration](#page-8-0) for VMware vCloud Director (vCD), on page 9
- VIM Connector [Configuration](#page-9-0) for VMware vSphere, on page 10
- Adding VIM [Connector](#page-9-1) to CSP Cluster, on page 10

# <span id="page-0-0"></span>**VIM Connector Configurations for OpenStack**

You can configure the VIM connector for OpenStack specific operations.

**Note** To configure a VIM connector, se[eConfiguring](Cisco-Elastic-Services-Controller-User-Guide-5-5_chapter6.pdf#nameddest=unique_46) the VIM Connector.

#### **Creating Non-admin Roles for ESC Users in OpenStack**

By default, OpenStack assigns an admin role to the ESC user. Some policies may restrict using the default admin role for certain ESC operations. Starting from ESC Release 3.1, you can create non-admin roles with limited permissions for ESC users in OpenStack.

To create a non-admin role,

- **1.** Create a non-admin role in OpenStack.
- **2.** Assign the non-admin role to the ESC user.

You must assign ESC user roles in OpenStack Horizon (Identity) or using the OpenStack command line interface. For more details see, OpenStack Documentation.

The role name can be customized in OpenStack. By default, all non-admin roles in OpenStack have the same level of permissions.

**3.** Grant the required permissions to the non-admin role.

You must modify the policy. json file to provide the necessary permissions.

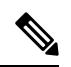

**Note**

You must grant permissions to the *create\_port: fixed\_ips* and *create\_port: mac\_address* parameters in the policy.json file for ESC user role to be operational.

The table below lists the ESC operations that can be performed by the non-admin role after receiving the necessary permissions.

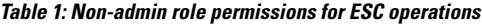

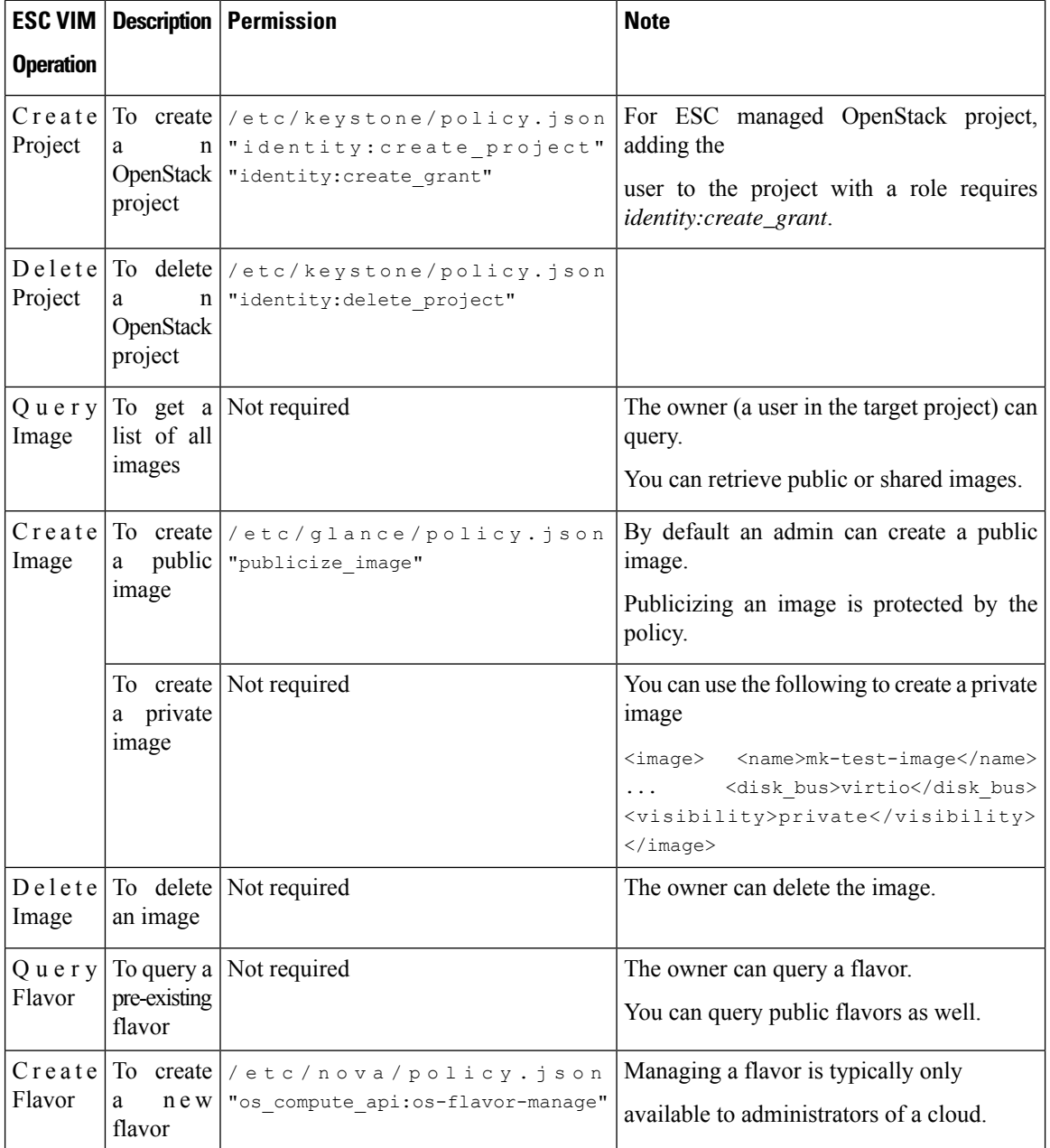

 $\mathbf l$ 

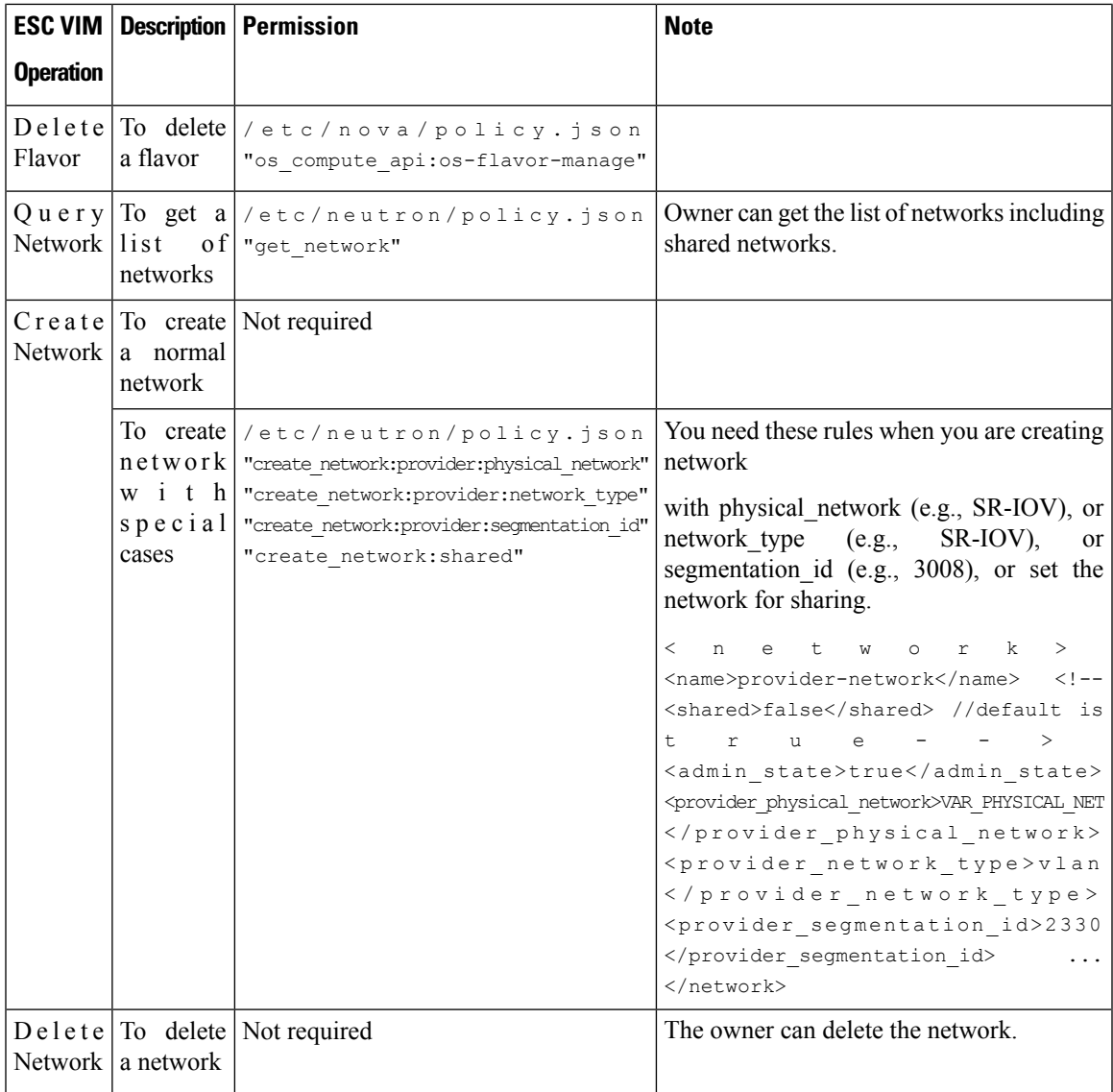

L

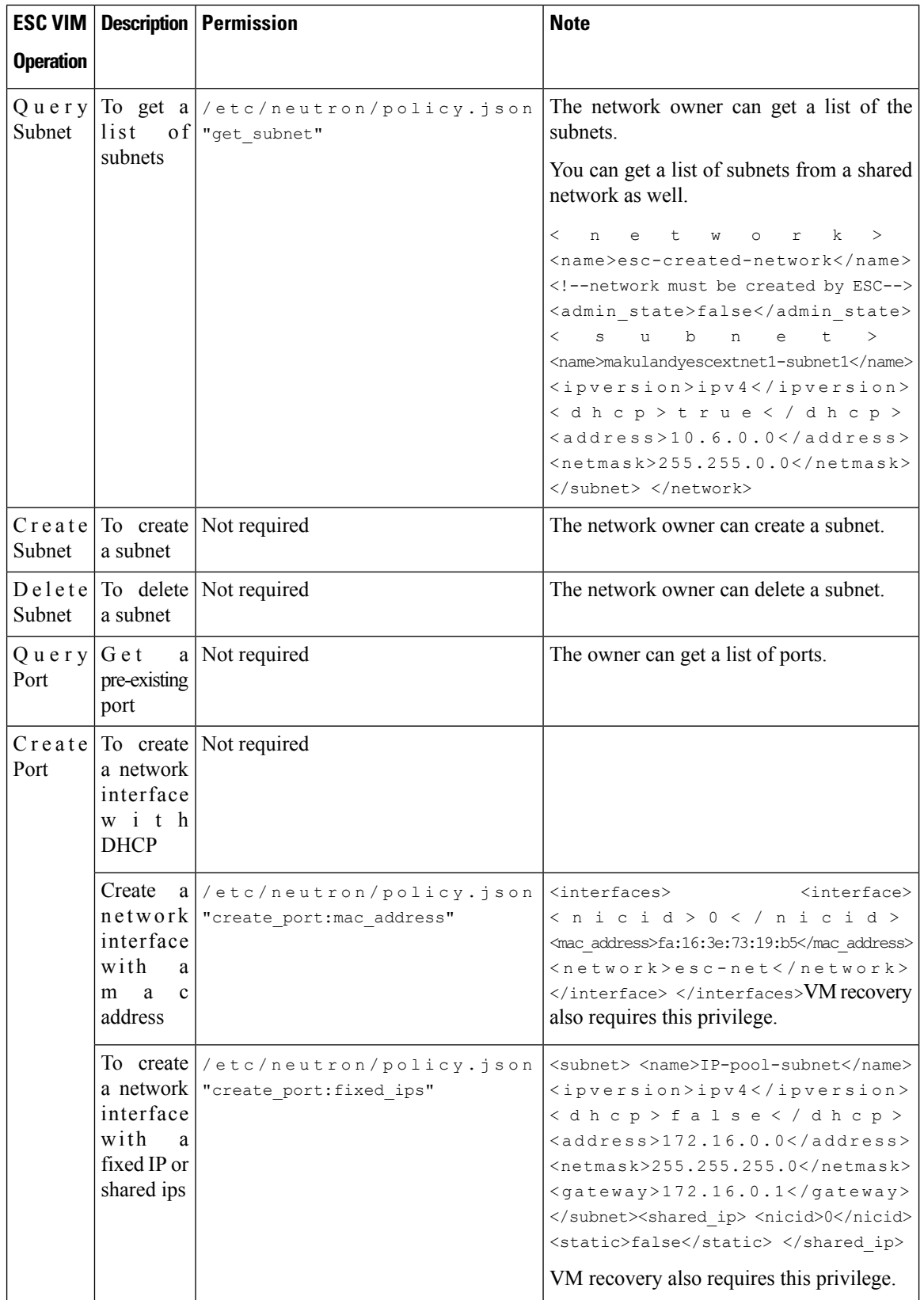

 $\mathbf l$ 

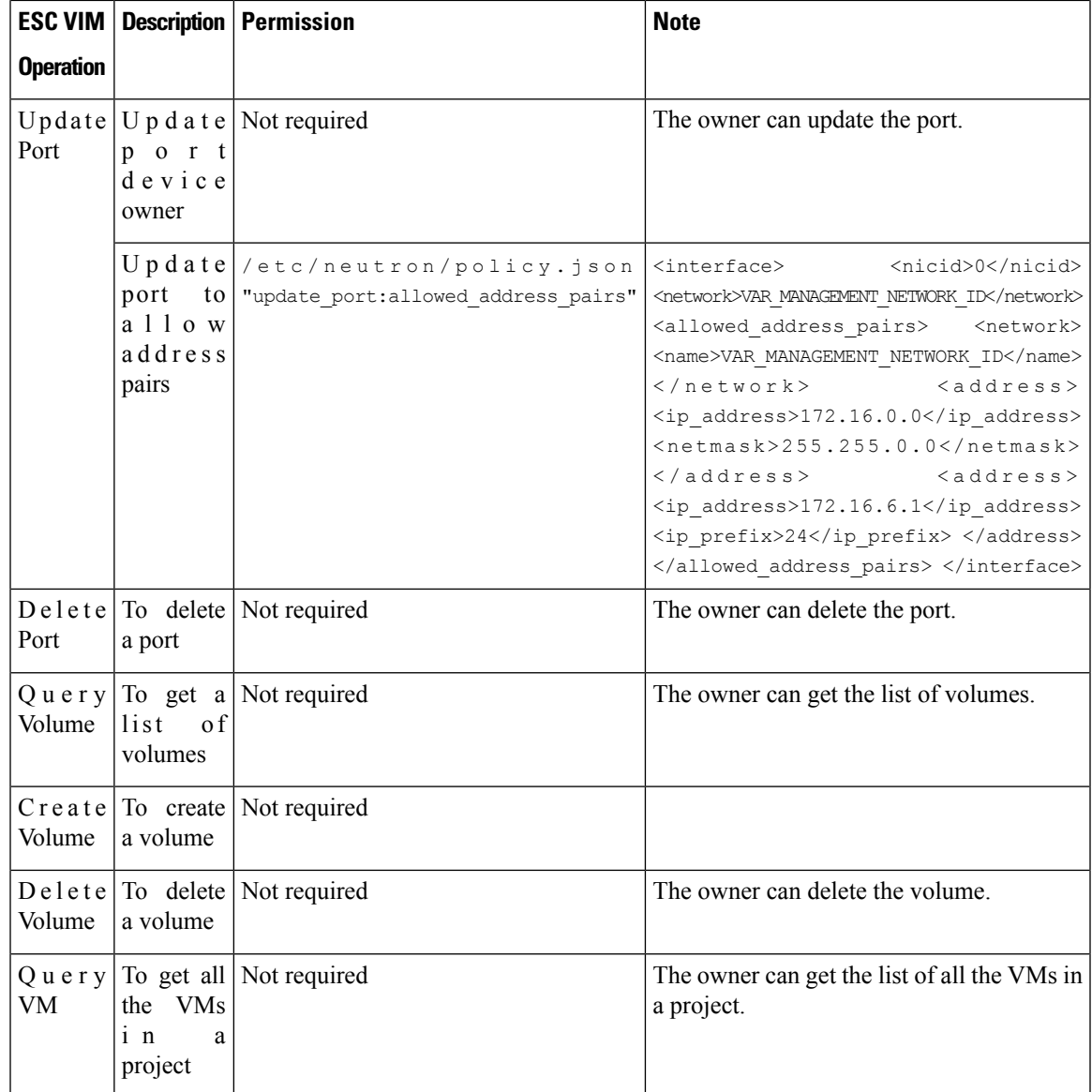

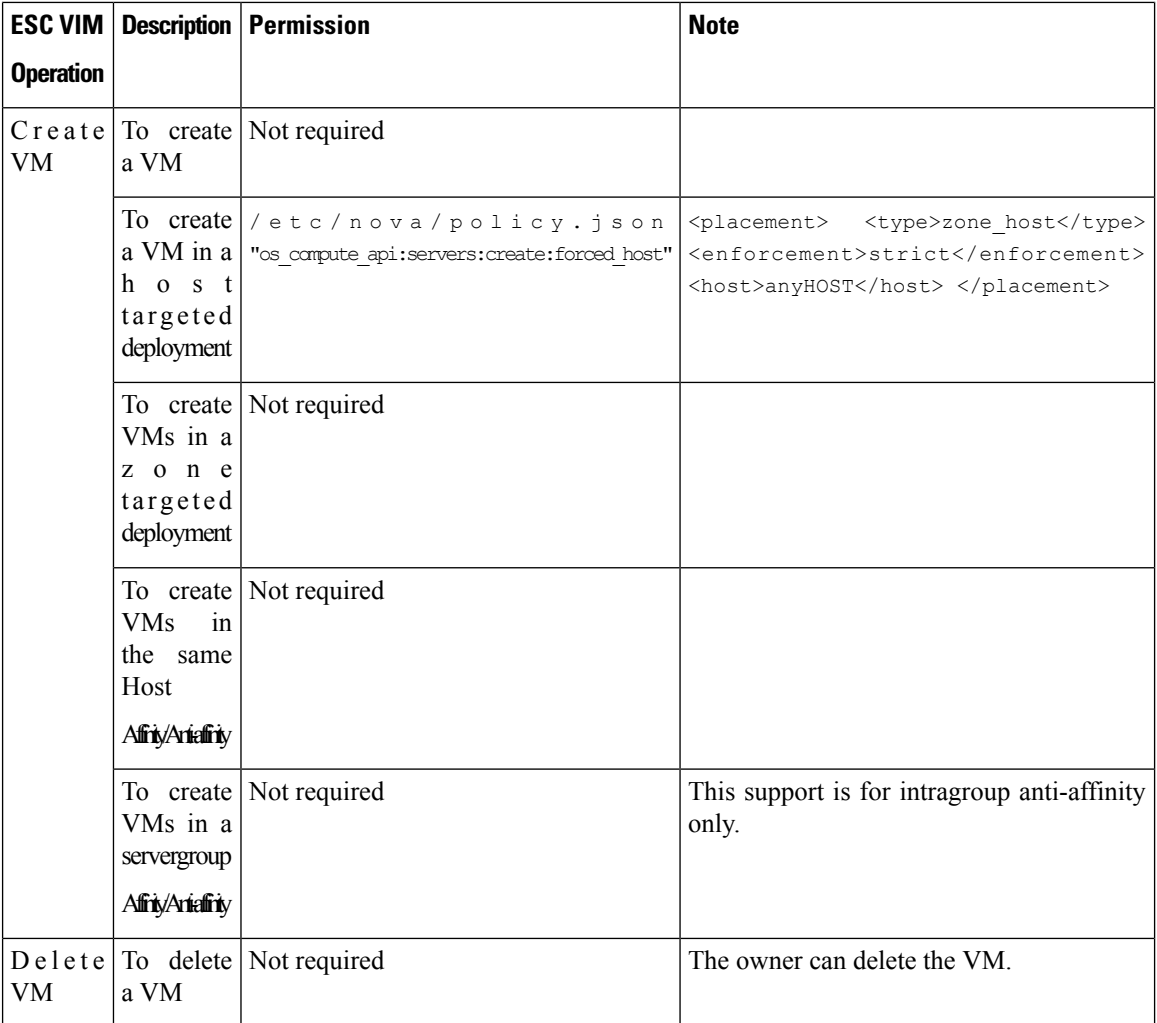

For more details on managing resources on OpenStack, see Managing Resources on [OpenStack.](Cisco-Elastic-Services-Controller-User-Guide-5-5_chapter3.pdf#nameddest=unique_27)

### **Overwriting OpenStack Endpoints**

By default, ESC uses endpoints catalog return option provided by OpenStack after a successful authentication. ESC uses these endpoints to communicate with different APIs in OpenStack. Sometimes the endpoints are not configured correctly, for example, the OpenStack instance is configured to use KeyStone V3 for authentication, but the endpoint returned from OpenStack is for KeyStone V2. You can overcome this by overwriting the OpenStack endpoints.

You can overwrite (configure) the OpenStack endpoints while configuring the VIM connector. This can be done at the time of installation using the bootvm.py parameters, and using the VIM connector APIs.

The following OpenStack endpoints can be configured using the VIM connector configuration:

- OS\_IDENTITY\_OVERWRITE\_ENDPOINT
- OS\_COMPUTE\_OVERWRITE\_ENDPOINT
- OS\_NETWORK\_OVERWRITE\_ENDPOINT

#### • OS\_IMAGE\_OVERWRITE\_ENDPOINT

#### • OS\_VOLUME\_OVERWRITE\_ENDPOINT

To overwrite OpenStack endpoints at the time of installation, a user can create an esc configuration parameters file, and pass the file as an argument to bootvm.py while deploying an ESC VM.

Below is an example of the param.conf file:

openstack.os\_identity\_overwrite\_endpoint=http://www.xxxxxxxxxxx.com

For more information on configuring the VIM connector at the time of Installation, see [Configuring](Cisco-Elastic-Services-Controller-User-Guide-5-5_chapter6.pdf#nameddest=unique_46) the VIM [Connector.](Cisco-Elastic-Services-Controller-User-Guide-5-5_chapter6.pdf#nameddest=unique_46)

To overwrite (configure) the OpenStack endpoints for a non-default VIM connector using the VIM connector APIs (both REST and NETCONF), add the overwriting endpoints as the VIM connector properties either while creating a new VIM connector or updating an existing one.

Each VIM connector can have its own overwriting endpoints. There is no default overwriting endpoint.

In the example below, *os\_identity\_overwrite\_endpoint* and *os\_network\_overwrite\_endpoint* properties are added to overwrite the endpoints.

```
<esc_system_config xmlns="http://www.cisco.com/esc/esc">
 <vim_connectors>
   <!--represents a vim-->
    <vim_connector>
     <id>default_openstack_vim</id>
     <type>OPENSTACK</type>
      <properties>
        <property>
          <name>os_auth_url</name>
          <value>http://172.16.0.0:35357/v3</value>
        </property>
        <property>
         <name>os_project_domain_name</name>
          <value>default</value>
        </property>
        <property>
          <name>os project name</name>
          <value>admin</value>
        </property>
        <property>
          <name>os_identity_overwrite_endpoint</name>
          <value>http://some_server:some_port/</value>
        </property>
        <property>
          <name>os_network_overwrite_endpoint</name>
          <value>http://some_other_server:some_other_port/</value>
        </property>
      </properties>
    </vim_connector>
 </vim_connectors>
</esc_system_config>
```
### <span id="page-6-0"></span>**VIM Connector Configurations for AWS**

You can set the VIM credentials for an AWS deployment using the VIM connector and VIM User API.

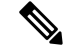

**Note** AWS deployment does not support default VIM connector.

The VIM connector **aws\_default\_region** value provides authentication, and updates the VIM status. The default region cannot be changed after authentication.

#### **Configuring the VIM Connector**

To configure the VIM connector for AWS deployment, provide the AWS\_ACCESS\_ID, AWS\_SECRET\_KEY from your AWS credentials.

```
[admin@localhost ~]# esc_nc_cli --user <username> --password <password> edit-config
aws-vim-connector-example.xml
```
**Note** To edit the existing VIM connector configuration, use the same command after making the necessary changes.

The AWS VIM connector example is as follows:

```
<esc_system_config xmlns="http://www.cisco.com/esc/esc">
   <vim_connectors>
      <vim_connector>
         <id>AWS_EAST_2</id>
         <type>AWS_EC2</type>
         <properties>
            <property>
               <name>aws_default_region</name>
               <value>us-east-2</value>
            </property>
         </properties>
         <users>
            <user>
               <id>AWS_ACCESS_ID</id>
               <credentials>
                  <properties>
                     <property>
                        <name>aws_secret_key</name>
                        <encrypted_value>AWS_SECRET_KEY</encrypted_value>
                     </property>
                  </properties>
               </credentials>
            </user>
         </users>
      </vim_connector>
   </vim_connectors>
</esc_system_config>
```
#### **Deleting VIM Connector**

To delete the existing VIM connector, you must first delete the deployment, the VIM user, and then the VIM connector.

```
[admin@localhost ~]# esc_nc_cli --user <username> --password <password> delete-vimuser
AWS_EAST_2 AWS_ACCESS_ID
```
[admin@localhost ~]# esc\_nc\_cli --user <username> --password <password> delete-vimconnector AWS\_EAST\_2

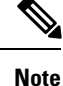

You can configure multiple VIM connectors, but for the same VIM type.

The VIM connectors for AWS deployment must be configured using the VIM connector API.

ESC supports one VIM user per VIM connector.

The VIM connector and its properties cannot be updated after deployment.

For information on deploying VNFs on AWS, se[eDeploying](Cisco-Elastic-Services-Controller-User-Guide-5-5_chapter16.pdf#nameddest=unique_57) VNFs on a Single or Multiple AWS Regions.

### <span id="page-8-0"></span>**VIMConnectorConfigurationforVMwarevCloudDirector(vCD)**

You must configure a VIM connector to connect to the vCD organization. The organization and the organization user must be preconfigured in the VMware vCD. For the deployment datamodel, see the Deploying Virtual Network Functions on VMware vCloud Director (vCD).

The VIM connector details are as follows:

```
<?xml version="1.0" encoding="UTF-8"?>
<esc_system_config xmlns="http://www.cisco.com/esc/esc">
   <vim_connectors>
      <vim_connector>
         <id>vcd_vim</id>
         <type>VMWARE_VCD</type>
         <properties>
            <property>
               <name>authUrl</name>
                <!-- vCD is the vCD server IP or host name -->
               <value>https://vCD</value>
            </property>
         </properties>
         <users>
            \langleuser>
              <!-- the user id here represents {org username}@{org name} -->
               <id>user@organization</id>
               <credentials>
                  <properties>
                     <property>
                        <name>password</name>
                          <!—the organization user's password-->
                        <value>put user's password here</value>
                     </property>
                  </properties>
               </credentials>
            </user>
         </users>
      </vim_connector>
   </vim_connectors>
</esc_system_config>
```
## <span id="page-9-0"></span>**VIM Connector Configuration for VMware vSphere**

You must configure a VIM connector to connect to the vSphere organization. The organization and the organization user must be preconfigured in the VMware vSphere. For the deployment datamodel, see the Deploying Virtual Network Functions on VMware vSphere.

The VIM connector details are as follows:

```
<esc_system_config xmlns="http://www.cisco.com/esc/esc">
  <vim_connectors>
    <vim_connector>
      <id>vimc-vc-lab</id>
      <type>VMWARE_VSPHERE</type>
      <properties>
        <property>
          <name>vcenter_ip</name>
          <value>IP_ADDRESS</value>
        </property>
        <property>
          <name>vcenter_port</name>
          <value>PORT</value>
        </property>
      </properties>
      \langleusers\rangle<user>
          <id>esc@vsphere.local</id>
          <credentials>
            <properties>
              <property>
                <name>vcenter_password</name>
                <value>PASS</value>
              </property>
            </properties>
          </credentials>
        </user>
      </users>
    </vim_connector>
  </vim_connectors>
</esc_system_config>
```
### <span id="page-9-1"></span>**Adding VIM Connector to CSP Cluster**

ESC supports adding the VIM connector on CSP Cluster with cluster\_name property in an existing VIM connector payload.

### **Creating a VIM Connector**

When a VIM connector is added with cluster name property, ESC validates and checks if csp host ip is a part of the Cluster.

The following example shows how to add a VIM connector to the cluster:

```
<esc_system_config xmlns="http://www.cisco.com/esc/esc">
 <vim_connectors>
  <vim_connector>
     <id>CSP-3</id>
```

```
<type>CSP</type>
<properties>
 <property>
    <name>csp_host_ip</name>
    \langlevalue> 168.20.117.16 \/value>
  </property>
 <property>
   <name>csp_host_port</name>
    <value>2022</value>
  </property>
  <property>
    <name>cluster_name</name>
    <value>Cluster_Test</value>
 </property>
 </properties>
<users>
  <user>
    <id>admin</id>
    <credentials>
      <properties>
        <property>
          <name>csp_password</name>
          <value>password1</value>
        </property>
      </properties>
    </credentials>
  </user>
</users>
```
Run the following command on ESC to add the VIM Connector on the cluster:

esc nc cli --user <username> --password <password> edit-config add vim connector.xml

If csp\_host\_ip is not a part of the cluster, ESC shows the following error:

Cluster [Cluster\_Test] is not available or csp\_host\_ip is not valid.

For more information on the deploying VNFs using ESC on CSP cluster, see the Deploying VNFs Using ESC on CSP Cluster chapter.

 $\mathbf I$